## **راهنمای درخواست فارغ التحصیلی**

**در ابتدا وارد زبانه پیشخوان خدمت شوید و برروی سطر درخواست فارغ التحصیلی کلیک نمائید:**

**در ادامه با کلیک برروی گزینه درخواست خود را ثبت نمائید و با کلیک برروی گزینه به پیشخوان برگشته و درخواست خود را تایید و ارسال نمائید:**

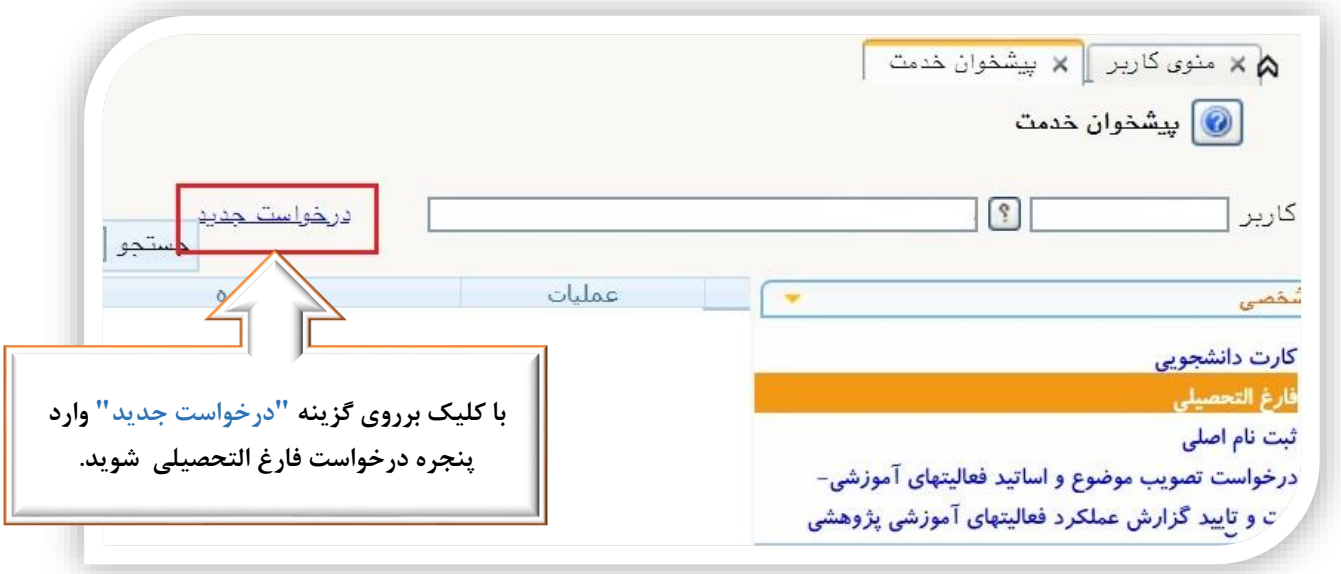

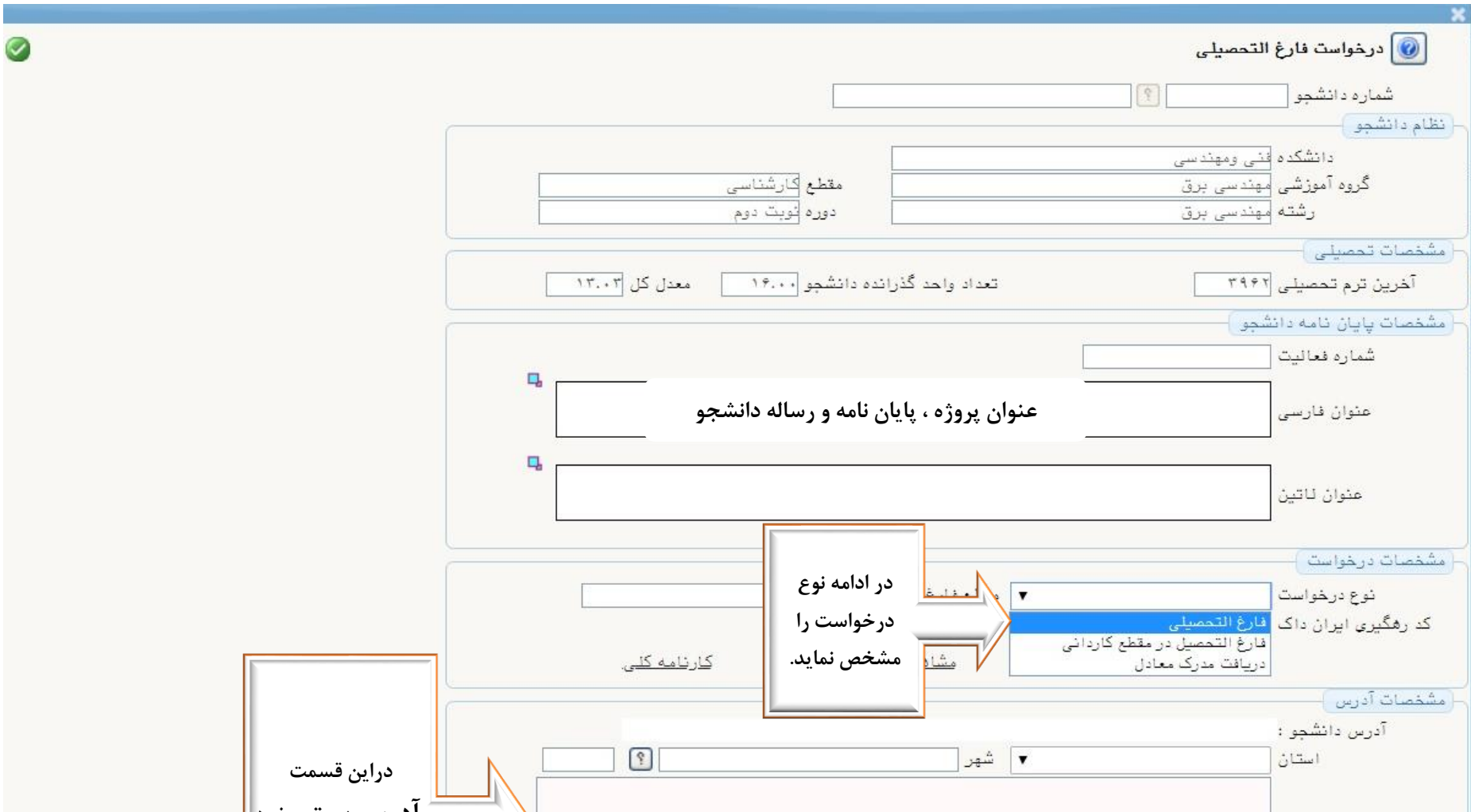

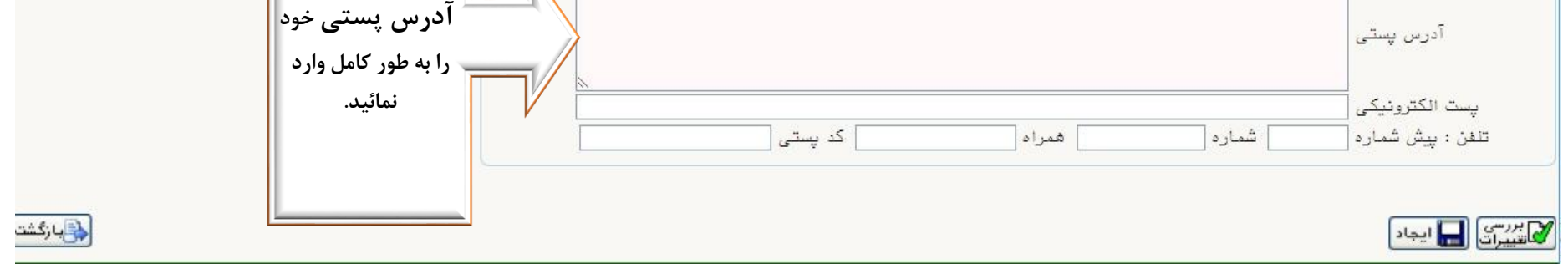

## **تذکرات مهم:**

- **درخواست دانشجو بعد ازثبت ابتدا توسط کارشناس دانشکده سپس استاد راهنما در ادامه معاون آموزشی دانشکده و در نهایت توسط کارشناس فارغ التحصیالن تایید می شود.**
- **درصورت کسری مدارک یا نقص پرونده درخواست شما در قسمت امور فارغ التحصیالن بدون تایید باقی می ماند که بامشاهده ستون توضیحات گردش کار از کسری مدرک خود مطلع شوید.**

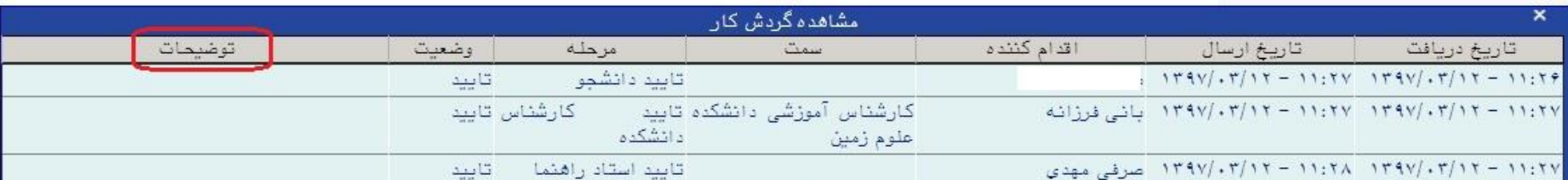

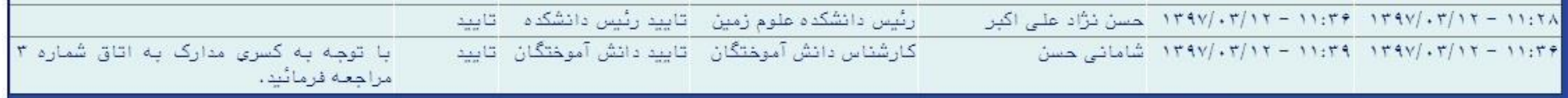

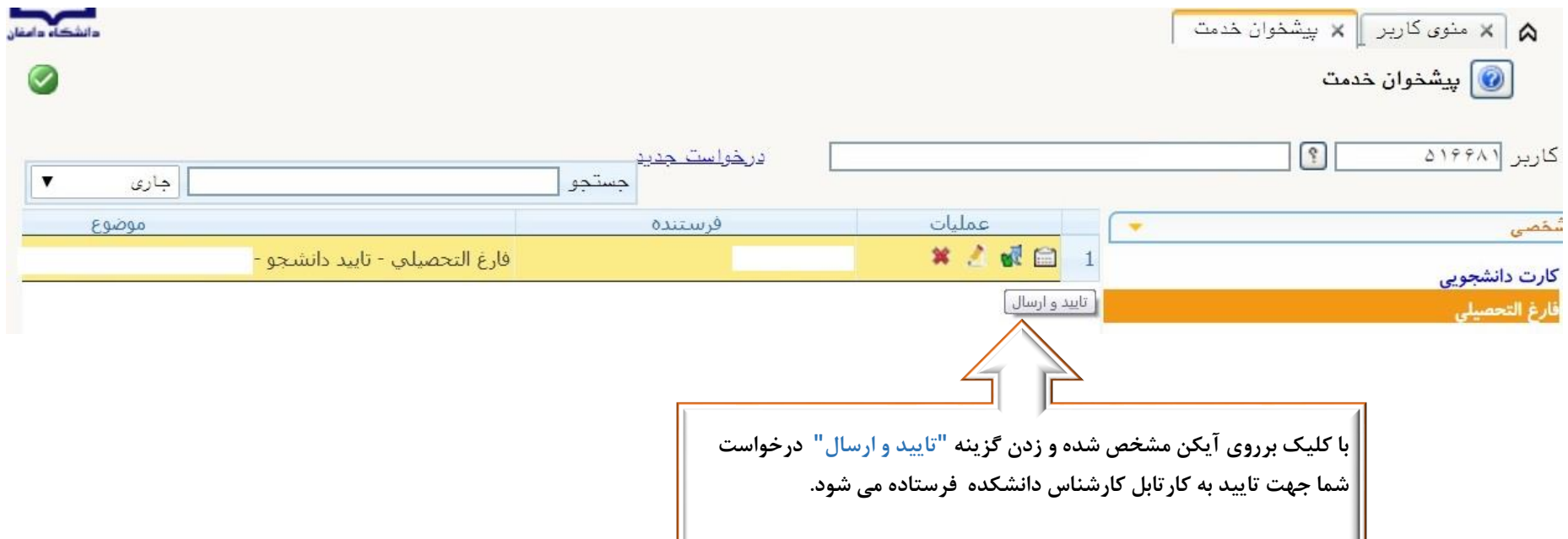

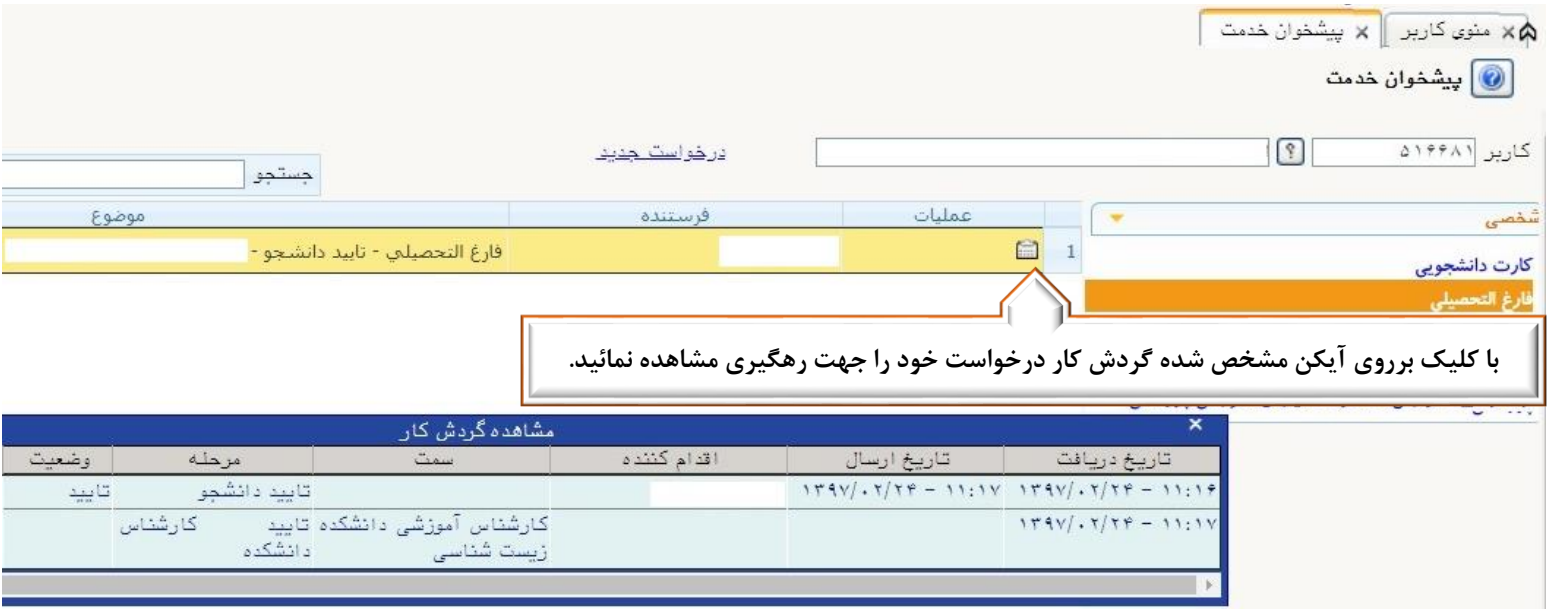